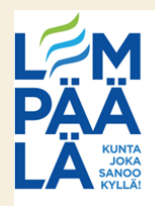

## **Stop Motionin käyttö**

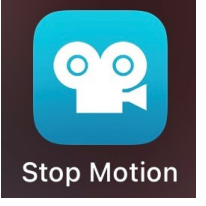

Avattuasi sovelluksen, valitse **New Movie** 1. Näytölle aukeaa ohje, jossa näytetään sovelluksen peruskäyttöä. Jos et halua 2.

katsoa videota, klikkaa sen ulkopuolelta

3. Nyt voit alkaa tekemään animaatiota ottamalla kuvia oikeassa reunassa olevasta **punaisesta napista** painamalla. Kuvan ottamisen jälkeen kuvattavaa asiaa voi liikuttaa hieman ja ottaa uuden kuvan

4. Animaatioon voidaan myös lisätä ääntä. Valitse alapalkin kuvista mihin haluat lisätä ääntä tai mistä kohtaa haluat, että ääni alkaa. Ääntä lisätään vasemmassa reunassa olevasta **mikrofonin** kuvasta. Paina vielä **Record**, jotta sovellus alkaa äänittämään. Sovellus äänittää vasta, kun punainen pallo lopettaa vilkkumisen. Kun nauhotus on valmis paina **Stop**. Jos ääni on hyvä paina **Done**.

5. Jos haluat, että ääni kuuluu vain yhdessä kuvassa niin valitse äsken valitsemasi kuva vielä uudestaan. Tällöin avaat uuden tehtäväpalkin. Paina nyt **Pause**, oikeasta alareunasta **Audio** ja **Done**

6. Voit myös vaikuttaa animaation nopeuteen klikkaamalla asetukset (**pyöreä ratas**) ja valitsemalla nyt haluamasi nopeuden. Lopuksi paina **Done**

7. Jos haluat lisätä kuvan animaation keskelle tai vaihtaa jonkin kuvan paikkaa, niin pidä sormeasi hetki kuvan päällä. Kun kuva suurenee hieman niin pystyt raahaamaan sen haluamaasi kohtaan

8. Jos haluat poistaa jonkin kuvan, valitse se alapalkin kuvista klikkaamalla niin, että uusi valintapalkki aukeaa. Nyt paina **Delete**

**9.** Voit tallentaa animaation pädin kuviin painamalla oikeassa reunassa olevaa **laatikkoa, josta lähtee nuoli**.

Valitse **Export Movie** ja **Save Video**

10. Kun animaatio on valmis, pääset takaisin aloitusnäytölle vasemmassa reunassa olevasta **nuolinäppäimestä**

11. Animaation nimen pystyt vaihtamaan pitämällä sormea hetken kyseisen animaation päällä. Näin saat avattua uuden tehtäväpalkin, josta valitset **Rename,** kirjoitat uuden nimen ja painat **Done**

Animaatioiden teossa voit hyödyntää leluja, legoja, pehmoja, muovailuvahaa, maalaamista/piirtämistä, lapsia itse tai mitä ikinä keksittekin!

Animaatioiden avulla voidaan harjoitella esim. kaveritaitoja tekemällä animaatio jostain konfliktitilanteesta.